# **Studium barev a vzorů v biologii pomocí fotografie**

Je třeba, aby se fotografie vrátila ke svému skutečnému úkolu, jímž je sloužit vědě a umění… ať ozdobí pracovnu přírodovědce, zvětší mikroskopická zvířata a třeba leckterými údaji potvrdí astronomovy hypotézy; ať je pomocníkem, jakýmsi zápisníkem každého, kdo potřebuje při svém povolání absolutní přesnost; k tomu se hodí výborně. Baudelaire (1821–1867)

**Citát francouzského básníka Charlese Baudelaira je i dnes velice aktuální, protože fotografie nám díky moderním metodám analýzy obrazu poskytuje zásadní informace o evoluci a funkci zbarvení zvířat a rostlin. V tomto článku seznámím s nástrojem micaToolbox, který je v současnosti nejpoužívanějším pomocníkem k analýze vizuálních signálů v biologii.**

Když jsem v r. 2010 začal zkoumat hnízdní parazitismus kukačky obecné (Cuculus canorus) na Mutěnických a Hodonínských rybnících, zabýval jsem se především ná padnou podobností kukaččích vajec vejcím jejích hostitelů. Tomuto jevu se říká mimikry (obr. 2). Marcel Honza, zakladatel a vedoucí výzkumu hnízdního parazitismu na Ústavu biologie obratlovců AV ČR, používal v té době moderní metodu měření zbarvení vajec – spektrometrii. Ta měří spektrum elektromagnetického záření, např. světla vnímaného lidským zrakem (o vlnové délce 400–700 nm), ale i záření lidským okem nepostřehnutelného, např. ultrafialového (UV, 200–400 nm) nebo infračervené ho (IR, více než 760 nm). Jedním z možných využití je měření odrazivosti (reflektance), tedy záření odrážejícího se od objektů. Díky různému složení vlnových délek, které odražené záření obsahuje (obr. 1), má většina druhů zvířat možnost rozlišovat barvy objektů. Oproti lidskému hodnocení barev (např. porovnávání se vzorníky barev) má využití spektrometrie tu výhodu, že jsou získaná data o zbarvení objektivní. Spektrometr navíc dokáže měřit i záření, jež člověk není schopen vnímat, ale jiné druhy ano. Bez těchto informací bychom např. nikdy nezjistili, jak je každodenní život ptáků nebo hmyzu ovlivňován

jejich schopností vnímat UV záření (viz také Živa 2012, 1; 2014, 4; 2016, 2–4).

Používání spektrometru má však i nevýhody. Kromě pořizovací ceny a invazivnosti měření (vyžaduje se objektu dotknout) je zásadním problémem, že měří barvu pouze velmi malé plochy (ca 1 mm2). To nemusí znamenat potíže u objektů, jejichž zbarvení je homogenní a snadno definovatelné, jako třeba béžová podkladová barva vajec vlaštovky obecné (Hirundo rustica, obr. 3 vlevo). Komplikace nastává při měření objektů s komplexním zbarvením, jaké mají např. vejce rákosníka velkého (Acrocephalus arundinaceus, obr. 2 a 3 vpravo). Z podobného důvodu se spektrometr nehodí ani k hodnocení zajímavých barevných vzorů (patterns), kterých je v přírodě obrovské množství.

# **Fotoaparát jako ideální nástroj**

Počátky vynálezu přístroje, který dnes vlastní téměř každý, sahají do doby před více než 200 lety. Za jeho vynálezce je považován Joseph Nicéphore Niépce z Francie, který v r. 1826 pořídil nejstarší dochovanou fotografii Pohled z okna v Le Gras. Vědci tedy měli dostatek času se s fotoaparátem seznámit a začít ho využívat k rozmanitým účelům. Fotografie se tak objevila při prezentování nejrůznějších vědeckých objevů

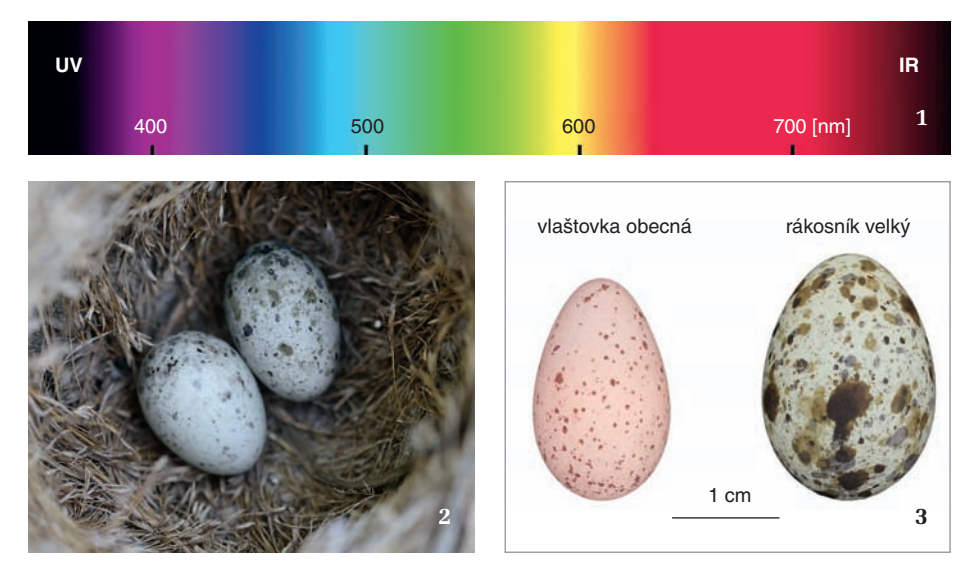

a časopis Nature začal publikovat vědecké fotografie již v 90. letech 19. století (Wilder 2009). U nás v té době najdeme např. také v Živě článek o chromofotografii ke studiu pohybu živočichů (Živa 1894, 7: 207–212). Fotografii vděčíme za fenomenální objevy, které bychom jinak jen těžko učinili. Jako příklady uveďme snímky Saturnu a Jupiteru z r. 1886 od bratrů Paula a Prospera Henryových nebo fotografii 51 (oficiální název slavného obrázku), poříze nou Raymondem Goslingem v r. 1952, díky níž byla objevena struktura molekuly DNA.

Jak dnes víme, fotografie dokáže zobrazovat i objekty lidským okem neviditelné. V biologii prochází její využití v posledních letech malou renesancí, protože nachází široké uplatnění při objasňování evoluce zbarvení zvířat a rostlin. Stejně jako spektrometr i fotoaparáty dokážou zachytit barvu předmětů objektivně, a to včetně (po menší úpravě) UV a IR části spektra. Předností fotoaparátů je schopnost zachytit barevnou informaci větší zkoumané plochy. Dá se říct, že fotografii v tomto směru neomezuje velikost objektu; pomocí mikroskopu lze snímat bakterie, naopak pomocí dronů, letadel nebo sate litů získáme záběry krajin, kontinentů i hvězd. Velký pokrok v biologii přinášejí nové znalosti o zrakovém systému nejrůznějších druhů zvířat, často velmi odlišném od lidského (Živa 2014, 4: 180–183). Díky nim máme možnost "přeložit" získaná data o barvě a vzoru do zrakového systému studovaných druhů. O jak fascinující téma jde, se můžete přesvědčit v novém pořadu Davida Attenborougha na televizní stanici BBC Život v barvě (Life in Colour) nebo doprovodné knize špičkového biologa Martina Stevense Life in Colour – How Animals See the World (2021). O zraku, ale i dalších smyslových vymoženostech zvířat pojednává také nová kniha Desatero smyslů od Jaroslava Petra (viz recenze v Živě 2021, 4: CXXXVII). **● micaToolbox**

V r. 2018 jsem měl možnost díky grantu mobility Akademie věd ČR, podporujícímu zahraniční výjezdy, navštívit pracoviště Univerzity Exeter v anglickém městeč ku Penryn v hrabství Cornwall. Seznámil jsem se s již výše zmíněným M. Stevensem a také s Jolyonem Trosciankem. Oba patří mezi přední vědce zabývající se senzorickou ekologií, což je relativně nový obor zkoumající informace o prostředí, které zvířata získávají prostřednictvím smyslů. Tento obor studuje nejen způsob získání informací (mechanismy), ale především k čemu jsou zvířatům užitečné (funkce). Mezi nejstudovanější fenomény patří kryptické zbarvení (kamufláž), aposematismus či mimikry. Prof. Stevens a J. Troscianko

**1** Elektromagnetické spektrum. Člověk vnímá viditelné světlo o vlnové délce 400–700 nm, ale mnoho zvířat vnímá i ultrafialové záření (UV). **2** Hnízdo rákosníka velkého (Acrocephalus arundinaceus) parazitované kukačkou obecnou (Cuculus canorus). Mimetické kukaččí vejce vlevo. Foto O. Mikulica

**3** Zbarvení vajec rákosníka velkého je komplexnější než u vlaštovky obecné (Hirundo rustica).

se proslavili vytvořením nástroje micaToolbox (podle akronymu slov multispectral image calibration and analysis), který umožňuje v uživatelsky přívětivém prostředí analyzovat zbarvení a vzory z pořízených fotografií, a to právě z pohledu studovaných druhů zvířat (Troscianko a Stevens 2015). Nejde o samostatný program, ale balíček, který se spouští v programu ImageJ (Schneider a kol. 2012) – platformě vyvinuté Národními ústavy zdraví (National Institutes of Health) v USA, pů vodně využívané k analýze medicínských (např. radiologických či hematologických) obrazů. Účel programu ImageJ se ovšem díky možnosti psát vlastní skripty velice rozšířil a nyní slouží k analýzám obrazu rozsáhlé komunitě uživatelů včetně bio logů. ImageJ i micaToolbox jsou volně ke stažení na www.empiricalimaging.com, kde také najdete detailní návod k instalaci a použití.

Pomocí micaToolbox již bylo učiněno mnoho objevů. Mezi nejnovější patří např. zjištění, že noční motýli mají v prostředí s umělým osvětlením sníženou schopnost nacházet a opylovat květy rostlin (Briolat a kol. 2021) nebo že na první pohled nápadné černobílé zbarvení pandy velké (Ailuropoda melanoleuca) a barevných ocasních per páva korunkatého (Pavo cristatus) se jejich predátorům jeví jako kryptické (Kane a kol. 2019, Nokelainen a kol. 2021). Náš tým na Ústavu biologie obratlovců AV ČR zase zjistil, že podle vzhledu ptačích vajec můžeme identifikovat samici, která je snesla (Šulc a kol. 2021). MicaToolbox umožňuje získat množství dat o fotografovaných objektech – autoři udávají až 181 parametrů (van den Berg a kol. 2020)! Omezen ne jen prostorem, ale i neúplnými znalostmi každého z těchto parametrů zde popíši dvě nejzásadnější a nejužitečnější analýzy – hodnocení míry podobnosti barev a vzorů (shrnutý pracovní postup na obr. 4–7).

Analýzy vycházejí z našich znalostí především citlivosti světločivných buněk na zývaných čípky (cone sensitivity) a ostrosti vidění (visual acuity). Barva i vzor tak mohou být analyzovány objektivně přímo z pohledu studovaných druhů. Tato výhoda obzvláště vynikne, když si uvědomíme, že oproti člověku je mnoho druhů zvířat schopno vnímat i UV záření (Cronin a Bok 2016) nebo že většina druhů vidí tak ne ostře, že takto postiženého člověka již považujeme za slepce (Caves a kol. 2018). Abych demonstroval nápadný rozdíl ve vnímání barev mezi člověkem a jiným zvířecím druhem, vybral jsem si jako objekt korunní lístky jazykovitých květů v úboru slunečnice topinambur (Helianthus tuberosus) a jako studovaný druh včelu medonosnou (Apis mellifera). Jelikož blanokřídlý hmyz dokáže vnímat UV záření, pořídil jsem dvě fotografie květenství topinamburu se stejnou kompozicí (obr. 8), jedna zachycuje odražené viditelné světlo (400–700 nm) a druhá jen UV záření (335–400 nm). K pořízení UV fotografie se hodí starší typy fotoaparátů, které po mírné úpravě nechávají proniknout UV záření až na plochu snímače. Jak fotoaparát upravit a pořídit UV snímek, uvádějí stránky www.empiricalimaging.com. Pro porovnání dvou vzorů jsem získal fotografie vlaštov čích vajec snesených různými samicemi.

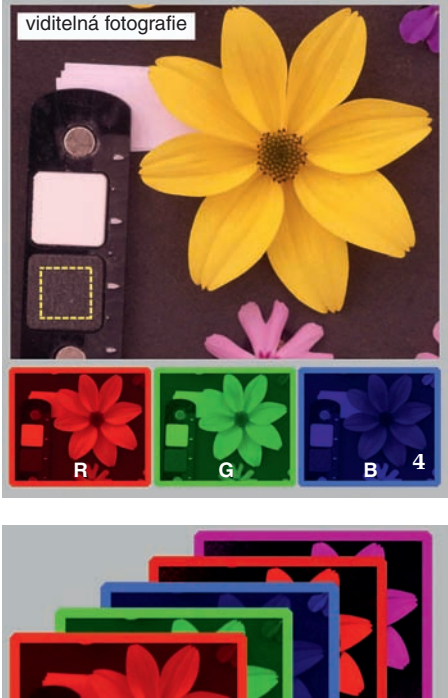

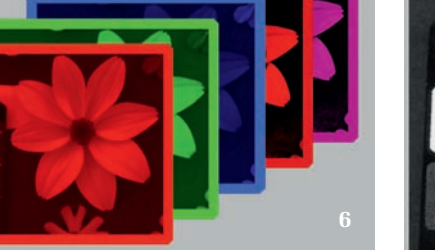

## **● Nezbytné vybavení**

Je třeba zdůraznit, že přesnost analýzy výrazně závisí na kvalitě fotografie. To ne znamená, že nemůžeme využít levnější modely fotoaparátů, nebo dokonce fotoaparát v mobilním telefonu. Důležité je používat objektivy s minimální optickou chybou (např. vinětací či radiální aberací) a s pevným ohniskem (bez možnosti zoomování). Ideální je také schopnost pořizovat raw soubory (z anglického neupravené), s daty přímo ze snímače. Obsahují tak lineární informace o zachyceném objektu, tedy pokud odráží dvakrát více světla než jiný objekt, zůstane tento poměr zachován i v získané fotografii. Ostatní typy formátů, např. JPEG, mají především lahodit lidskému oku, a jsou proto fotoaparátem dodatečně upravené a neodpovídají reálné barvě focených objektů (jsou nelineární). I ty lze pro objektivní analýzu barev a vzorů využít, ale je třeba provést linearizaci, což je funkce, která zjistí, jakým způsobem fotoaparát snímky upravuje, a tyto změny zruší. Uvedená funkce je rovněž součástí micaToolbox (Model Linearisation Function) a není složité ji provést (i zpětně, po pořízení všech snímků). Dalším nezbytným vybavením je šedý standard o známé odrazivosti, který nesmí chybět na žádné fotografii (obr. 4). Díky němu se všechny pixely na snímku standardizují a budeme moci objektivně měřit jejich odrazivost a také porovnávat fotografie mezi sebou, ačkoli byly pořízeny v rozdílných světelných podmínkách (např. během jasné či zatažené oblohy). Pokud budeme chtít vyhodnocovat vzor (skvrnitost, pruhovanost atd.), je nutné mít na fotografii i měřítko. Tímto lze kontrolovat odchylky vzniklé fotografováním objektů z různých vzdáleností, ale zároveň měřit nejrůznější prostorové parametry vzoru (velikost skvrn, šířku pruhů atd.), nebo

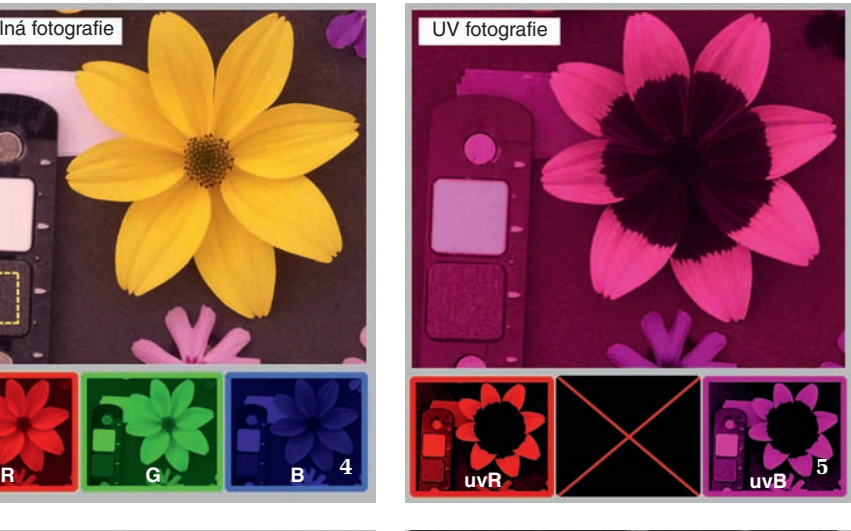

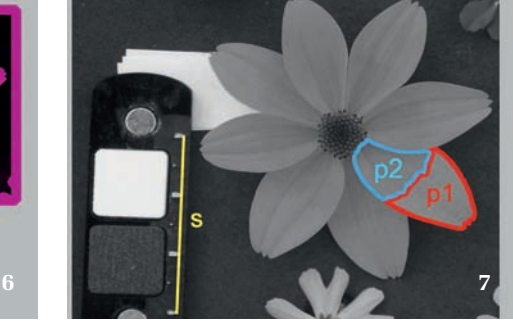

upravovat obrázek podle ostrosti zraku studovaného druhu (viz dále).

## **● Nastavení scény**

Důležitým pravidlem je konstantní nastavení parametrů fotoaparátu v průběhu celé studie, a to především citlivosti snímače (ISO) a clony (f). Proto je ideální režim priority clony (značen běžně jako A, Av), ve kterém je hodnota obou těchto parametrů pevně nastavena a fotoaparát automaticky upravuje čas expozice. Výběr správné expozice je zásadní, protože někdy se může stát, že fotoaparát zvolí příliš dlouhý (nebo krátký) čas expozice a fotografie je přeexponovaná (nebo podexponovaná). Znamená to, že na snímač dopadlo příliš (nebo nedostatek) světla a některé obrazové body (pixely) na fotografii tak již nemusejí odpovídat skutečnému zbarvení. Tento problém se dá vyřešit korekcí, jež čas expozice buď zkrátí a snímek ztmaví, nebo prodlouží a tím výsledek zesvětlí. Šikovnou funkcí řady fotoaparátů je expoziční bracketing (Exposure Bracketing), který umožňuje pořídit několik snímků s různou délkou závěrky najednou. Ten ideálně nasvícený pak nejsnadněji vy bereme kontrolou histogramu fotografie nebo funkcí Photo Screening v micaToolbox, jež zobrazí všechny přeexponované pixely.

Tím se dostávám k zásadní věci – nasvícení objektů. Ideální je fotit při osvětlení, pod kterým je pozorují i studovaní jedinci v přirozeném prostředí. Většinou si tedy vystačíme se slunečním světlem, vyzařují cím široké množství vlnových délek včetně zmíněného UV záření. Velká pozornost by měla být věnována odstranění nechtěných stínů, jež mohou vytvářet falešný dojem tmavého zbarvení. Toho lze docílit fotografováním ve stínu a nejlépe s použitím difuzních pomůcek, rozptylujících ostré sluneční paprsky (např. fotostan).

#### **ziva.avcr.cz 150 živa 3/2022**

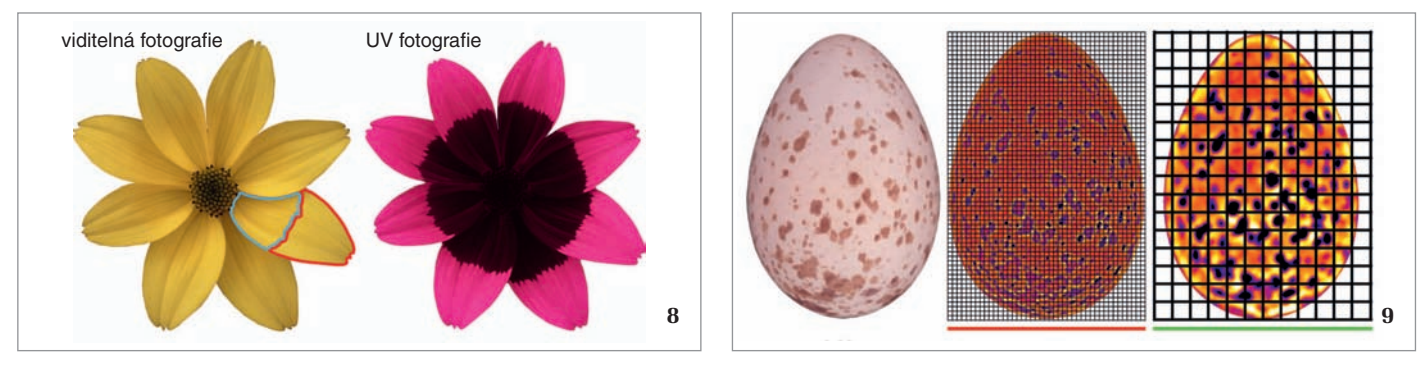

**4 až 7** Diagram zobrazující hlavní kroky při přípravě fotografie k analýze barvy nebo vzoru pomocí nástroje mica-Toolbox. Po otevření fotografie (Generate Multispectral Image) a označení šedého standardu (žlutý rámeček na obr. 4) jsou všechny pixely automaticky standardizovány a dojde k extrakci jednotlivých barevných kanálů (obr. 4 a 5, RGB pro viditelné světlo a uvR, uvB pro UV záření). Vytvořený obrázek složený ze všech barevných kanálů (6) je připravený k měření odrazivosti nebo převedení do zrakového systému studovaného druhu (Convert to Cone Catch). Vybereme měřítko a objekty, pro které chceme hodnotit barvu a vzor (7). Pokud je nevybereme, bude analyzován celý snímek. Obrázek můžeme upravit na ostrost vidění druhu (Acuity View). Pro jeden snímek provedeme analýzu barev a vzoru funkcí Pattern Colour and Luminance Measurements, pro skupinu pomocí funkce Batch Multispectral Image Analysis. Upraveno podle: J. Troscianko a kol. (2015)

**8** Vlevo květenství (úbor) slunečnice topinamburu (Helianthus tuberosus) vyfotografované pod slunečním zářením s použitím UV filtru (tak ho vnímá člověk). Vpravo je tentýž úbor focený s filtrem propouštějícím pouze UV záření. UV fotografie ukazuje značný rozdíl v odrazivosti UV záření mezi vnitřní a vnější polovinou korunních lístků jazykovitých květů. Ačkoli je zobrazený barevný rozdíl neviditelný pro člověka, včely a mnohý další hmyz dokážou tento signál vnímat. **9 a 10** Vejce vlaštovky obecné (obr. 9) a křivka energie vzoru (10), popisující míru skvrnitosti (osa y) a velikost skvrn (x). Největší energie je dosaženo při filtru 11 px (pixelů, zelený bod), což znamená, že skvrny na skořápce vejce mají na fotografii převážně tuto velikost. Naopak malých skvrn o 3 px (červený bod) je minimum, a proto je i energie mnohem nižší. Na obr. 9 uprostřed a vpravo (energy maps, mapy energie) je ukázán graficky rozdíl mezi energií těchto malých (jemný filtr vlevo) a větších (hrubší filtr vpravo) skvrn. Je vidět, že mapa pro větší filtr zachycuje skvrnitost vejce věrněji než pro menší filtr.

## **● Příprava fotografie**

Popisovaný postup je prováděn již v programu ImageJ s nainstalovaným balíčkem micaToolbox a anglické názvy v závorkách odkazují na konkrétní příkazy. Pokud máme vybrané fotografie (viditelnou a UV, případně jen viditelnou), bude prvním úkolem vytvoření multispektrálního

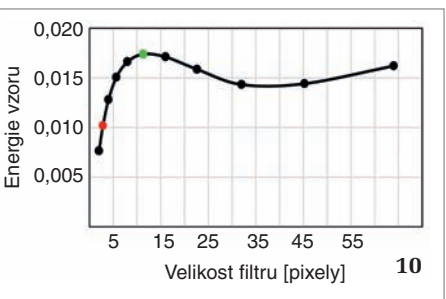

obrázku (Generate Multispectral Image). To je soubor obrázků ukazující zvlášť jednotlivé barevné kanály. Z fotografie ve vi ditelném světle získáme informaci pro tři kanály (RGB, červený, zelený a modrý), a pokud máme i UV fotografii, dostáváme navíc dva kanály s údaji o UV odrazivosti získanými červeným (uvR) a modrým (uvB) kanálem (obr. 4 a 5). Manuálně zarovnáme viditelnou a UV fotografii, aby dobře lícovaly (proto je důležité udržet objekt ve stejné kompozici) a vybereme polohu šedého standardu umístěného na fotografii. Po vy tvoření multispektrálního obrázku dojde také k uložení nového souboru s příponou mspec. Obsahuje především informace o standardu a slouží ke znovunačtení multi spektrálního obrázku (Load Multispectral Image). Dalším krokem je vybrat na snímku objekty, pro které si přejeme analyzovat barvu nebo vzor. ImageJ na hlavním panelu obsahuje řadu nástrojů pro výběr bodů, linií a eliptických a mnohoúhelníkových tvarů. Pomocí nich vybereme oblast, která nás zajímá, a stisknutím libovolného písmena ji vložíme do manažeru objektů (ROI Manager, Region Of Interest). Za je den ze speciálních objektů lze považovat měřítko. Jelikož analýza vzoru vyžaduje, aby měly všechny porovnávané fotografie měřítko stejné (shodný počet pixelů na jednotku délky), je nutné měřítko označit vybráním liniového objektu o známé délce a stisknutím klávesy S (Scale, blíže obr. 7). Abychom příště nemuseli všechny objekty znovu vyznačovat, použijeme na závěr tlačítko 0 na znakové (nikoli na oddělené numerické) klávesnici. Tím dojde k vy tvoření dalšího souboru (zip), obsahujícího pozice všech objektů zájmu na dané fotografii.

## **● Analýza barev**

Chceme-li zjistit, jakým způsobem vnímají barvy zvířata, je třeba otevřený multispektrální obrázek převést do zrakového systému studovaného druhu. K tomu je nutné vytvořit model (Generate Cone Mapping Model) využívající informace o citlivosti snímače použitého fotoaparátu a citlivosti čípků konkrétního druhu. Nástroj micaToolbox tyto údaje pro řadu fotoapa -

rátů a zvířecích druhů obsahuje. Pro jiný fotoaparát není složité vytvořit model vlastní. Pokud (zatím) nejsou k dispozici přesná data o citlivosti čípků daného druhu, je vhodné použít data o jeho nejbližším příbuzném. Tyto informace jsou ale již známé pro stovky nejrůznějších druhů zvířat.

S vytvořeným modelem můžeme multispektrální obrázek převést do zrakového systému druhu (Convert to Cone Catch), v našem případě včely medonosné. Vznikne nový obrázek složený tentokrát z kanálů, které odpovídají citlivosti jednotlivých tří typů včelích čípků. Ty jsou citlivé na záření v oblasti 300–600 nm, odpovídající přibližně zelenému a modrému světlu a UV záření. Na takto převedeném obrázku můžeme stisknutím klávesy R rychle zjistit, jak silně konkrétní objekty na fotografii dráždí (excitují) jednotlivé typy čípků. Relativní poměr těchto tří hodnot tedy informuje, který typ čípků získává nejvíce informací a tím vytváří dojem výsledné barvy. V případě, že jsou excitované všechny typy čípků stejně, vzniká dojem neutrální (achromatické) barvy odstínu šedi. Výsledky o relativní excitaci jednotlivých typů čípků již mohou sloužit k objektivní analýze vnímaných barevných signálů. Pokud ale budeme chtít porovnat, jak se liší barvy dvou objektů na fotografii (nebo na různých fotografiích), spočítáme si nejdříve relativní excitace čípků pomocí nástroje Pattern Colour and Luminance Measurements (analýza více snímků najednou je možná funkcí Batch Multispectral Image Analysis). Údaje se zobrazí v tabulce Results a dále je analyzujeme funkcí Colour JND Difference Calculator. Výsledkem je hodnota chromatického (barevného) kontrastu, udávající rozdílnost odstínu barev dvou porovnávaných objektů. V psychofyzice (odvětví psychologie zabývajícím se vnímáním) se pro zjištění takových rozdílů využívá jednotka zvaná JND (Just- -Noticeable Difference), jež udává nejen míru odlišnosti, ale zda pozorovatel dokáže dva podněty (např. dvě barvy) od sebe rozeznat. Hodnoty menší než 1 JND odkazují na dva podněty, které jsou pro pozorovatele neodlišitelné. Zároveň platí, že čím je kontrast větší (s vyššími hodnotami JND), tím se podněty jeví odlišnější. Analýza zbarvení korunních lístků topinamburu ukázala, že včela je díky zraku citlivému na UV záření schopna vnímat nápadný rozdíl v barvě vnitřní a vnější části lístků (barevný kontrast = 47,8 JND, obr. 8 vpravo). Tento rozdíl zůstává pro lidský zrak zcela neviditelný, což potvrdila i analýza stejné fotografie s použitím modelu obsahujícího data o citlivosti čípků člověka (barevný kontrast = 0,5 JND, obr. 8 vlevo).

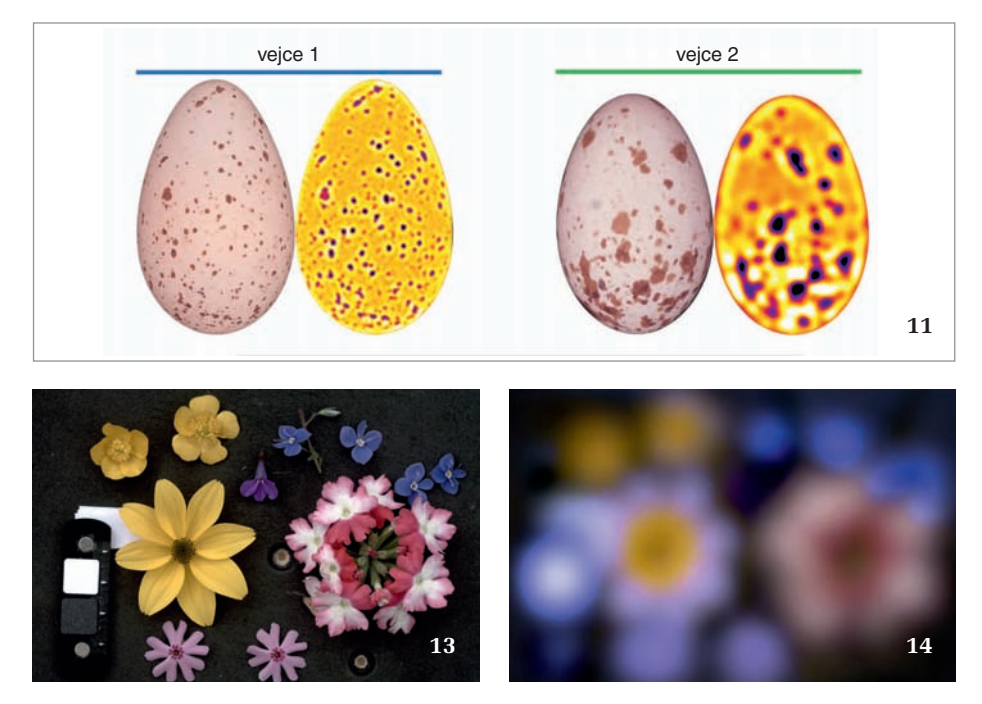

Podobným způsobem lze vypočítat rozdíl dvou barev v jejich intenzitě (světlosti) neboli achromatický kontrast (Luminance JND Difference Calculator). K jeho vnímání používají obratlovci zřejmě kombinaci "červených" a "zelených" čípků, nebo ptáci dvojité čípky (double cones). Zdá se, že achromatický kontrast zvířatům slouží např. při rozpoznávání objektů v nedostatečně osvětlených prostorech, třeba hnízdních dutinách (Langmore a kol. 2009). **● Analýza vzorů**

MicaToolbox nabízí možnost analyzovat i nejrůznější vzory, které také zásadním způsobem podléhají evoluci a hrají důležitou roli v životě zvířat. V současné době je nejpoužívanější metodou analýzy vzoru analýza zrnitosti (granularity analysis). Vychází opět ze znalostí, jak zvířata zpracovávají základní informace o vzoru, např. množství a velikost skvrn (Stoddard a kol. 2019). Principem je, že se každý objekt na fotografii několikrát "filtruje" čtvercovou sítí s různě velkými oky (obr. 9). Pro každou velikost filtru je pak vypočtena energie (pattern energy) – průměrná variabilita (směrodatná odchylka) hodnot pixelů ve všech okách filtru dané velikosti. Získáme křivku energie (pattern energy spectrum, obr. 10), která popisuje, jak moc je objekt skvrnitý (energie nabývá vyšších hodnot) nebo jaká je dominantní velikost skvrn (hodnota velikosti filtru, kde energie nabývá maximálních hodnot).

Tato analýza se spouští zároveň s dříve zmíněnou analýzou barev, a proto je vhodné obrázek opět převést do zrakového sys tému studovaného druhu. Ke zpracování informací o vzoru používají zvířata pravdě podobně stejný kanál jako ke vnímání achromatického kontrastu a musíme ho v nabídce zaškrtnout. Pokud chceme analyzovat vzor objektů zachycených na různých fotografiích (obr. 11), je nutné mít pro každý snímek uložené měřítko, aby došlo ke sjednocení rozlišení všech fotografií. Celkovou míru odlišnosti dvou vzorů lze ručně vypočítat jako obsah plochy mezi oběma křivkami (obr. 12), anebo to udělá micaToolbox (Pattern and Luminance Distribution Difference Calculator).

Novinkou je možnost přizpůsobit fotografii ostrosti vidění studovaného druhu. Ostrost vidění si testujeme u lékaře při čtení písmen na tabuli. Zajímavé je, že takovým testem by neprošla naprostá většina živočišných druhů. Jednotlivé druhy se mezi sebou ostrostí zraku výrazně liší. Hlavními parametry, které zrak zostřují, jsou vyšší hustota světločivných buněk na sítnici oka a delší ohnisková vzdálenost světločivných buněk od čočky. Protože zvýšení ohniskové vzdálenosti umožňuje pouze zvětšení velikosti oka, není divu, že jsou to především druhy s většíma očima, které vidí nejostřeji (Caves a kol. 2018). Míra ostrosti se měří v cyklech na stupeň (cycles per degree – cpd). Číslo udává, kolik černých pruhů na bílém pozadí oko zvládne rozlišit v jednom stupni zorného úhlu (přibližně šířka palce před sebou natažené paže). Lidé rozlišují přibližně 72 černobílých cyklů, což z nás dělá druh s téměř nejostřejším zrakem mezi všemi zvířaty. Dosud je známo jen několik druhů dravých ptáků z čeledí jestřábovití (Accipitridae) a sokolovití (Falconidae), které mají ostřejší zrak než člověk. Většina druhů není schopná rozlišit ani 10 cyklů na stupeň a pohybují se tedy pod hranicí praktické slepoty u lidí.

Je zřejmé, že disponujeme mimořádně ostrým zrakem. Proto je důležité při vytváření hypotéz o funkcích signálu pozorovaného vzoru zohlednit, jaké detaily studovaný druh ještě vidí a jaké už ne. K tomu opět lze použít micaToolbox a jeho funkci Acuity View, která fotografii upraví na základě zadaných informací o ostrosti vi dění daného druhu (seznam hodnot cpd na www.empiricalimaging.com nebo Caves a kol. 2018). Protože s rostoucí vzdáleností od sledovaného vzoru klesá schopnost vnímání jemných detailů, je důležité také zadat vzdálenost pozorovatele od objektu. Z toho důvodu musíme mít pro provedení korekce na ostrost vidění na obrázku opět vyznačené měřítko. Po korekci program vytvoří nový obrázek, který se bude zdát rozmazanější než ten původní (obr. 13 a 14), jelikož z něj byly odstraněny detaily, které již druh nevidí. Tento obrázek je

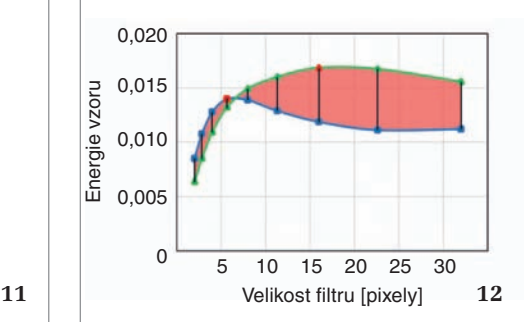

**11 a 12** Dvě vejce snesená dvěma samicemi vlaštovky obecné (obr. 11) a jejich křivky energie vzoru (12). Velikost červené plochy ukazuje rozdíl mezi množstvím a velikostí skvrn vajec. Skořápka prvního vejce má mnoho malých skvrn a maximální energie je tak dosaženo při velikosti filtru 6 px (červený bod modré křivky a odpovídající mapa energie vpravo od vejce). Druhé vejce obsahuje hlavně větší skvrny a maximální energie je naměřena při filtru 16 px (červený bod zelené křivky a odpovídající mapa energie napravo od vejce, blíže v textu). **13 a 14** Ostrost lidského zraku, měřená v cyklech na stupeň (cycles per degree, obr. 13, 72 cpd, 30 cm, blíže v textu), daleko přesahuje ostrost vidění většiny druhů zvířat. Proto mnoho živočichů, včetně včely medonosné (Apis mellifera), často nedokáže vnímat jemné detaily, které my vidíme. Funkce Acuity View, součást micaToolbox, simuluje ostrost vidění studovaných druhů (14, 0,5 cpd, 30 cm). Všechny orig. M. Šulc, pokud není uvedeno jinak

pak ideální pro analýzu vzoru vnímaného studovaným druhem.

## **Budoucnost oboru**

Zrak, a především následné zpracování obrazu v mozku je věc nesmírně komplikovaná a věda neustále přináší o těchto procesech nové informace. Ukazuje se, že řada zvířat zpracovává optické podněty ještě složitějším způsobem a dochází např. ke zostřenému vnímání okrajů objektů (edge detection). Proto bychom se neměli spokojit ani se zjednodušenými představami, že např. druhy s méně ostrým zrakem vnímají okolí rozmazaně. Realita bude složitější, ale i s těmito výzvami se ne ustále vyvíjený nástroj na modelování zraku zvířat micaToolbox snaží vypořádat (i rekonstrukce ostrých okrajů objektů je již možná). Rostoucí znalosti o zrakovém a nervovém systému tak dovolují lépe pochopit, jak ostatní druhy vnímají svět. Díky tomu si můžeme být jisti, že informace uložené v digitálních fotografiích přinesou mnoho zajímavých objevů a obor senzorické ekologie má před sebou plodnou budoucnost.

Článek vznikl za podpory Grantové agentury ČR (projekt 20-06110Y) a díky Programu pro výzkum a mobilitu mladých vědců AV ČR (MSM200931801).

Použitá literatura je uvedena na webové stránce Živy.